# Désactiver le délai d'inactivité du VPN site à site FTD avec les stratégies FlexConfig Ī

### **Contenu**

**Introduction** Conditions préalables Conditions requises Components Used Informations générales **Configuration** Configurer la stratégie FlexConfig et l'objet FlexConfig **Vérification** Dépannage Informations connexes

## Introduction

Ce document décrit comment modifier l'attribut vpn-idle-timeout d'un VPN avec des stratégies FlexConfig dans Cisco Firepower Management Center (FMC) afin d'empêcher les temps d'arrêt du tunnel dus à l'inactivité ou au délai d'inactivité.

### Conditions préalables

#### Conditions requises

Cisco vous recommande de prendre connaissance des rubriques suivantes :

- Firepower Threat Defense (FTD)
- $\overline{\phantom{a}}$  FMC.
- Stratégies FlexConfig
- Topologies VPN site à site

#### Components Used

Les informations contenues dans ce document sont basées sur les versions de logiciel suivantes :

- $\cdot$  FMCv 6.5.0.4 (build 57)
- $\cdot$  FTDv 6.4.0.10 (build 95)

The information in this document was created from the devices in a specific lab environment. All of the devices used in this document started with a cleared (default) configuration. Si votre réseau est en ligne, assurez-vous de bien comprendre l'incidence possible des commandes.

## Informations générales

Les VPN de site à site basés sur une stratégie (Crypto map) d'échange de clés Internet version 1 (IKEv1) et de clé Internet version 2 (IKEv2) sont tous deux des tunnels à la demande. Par défaut, le FTD met fin à la connexion VPN s'il n'y a aucune activité de communication sur le tunnel dans une certaine période appelée vpn-idle-timeout. Ce compteur est défini sur 30 minutes par défaut.

### **Configuration**

#### Configurer la stratégie FlexConfig et l'objet FlexConfig

Étape 1. Sous Devices > FlexConfig, créez une nouvelle stratégie FlexConfig (si elle n'existe pas déjà) et associez-la au FTD où le VPN site à site est configuré.

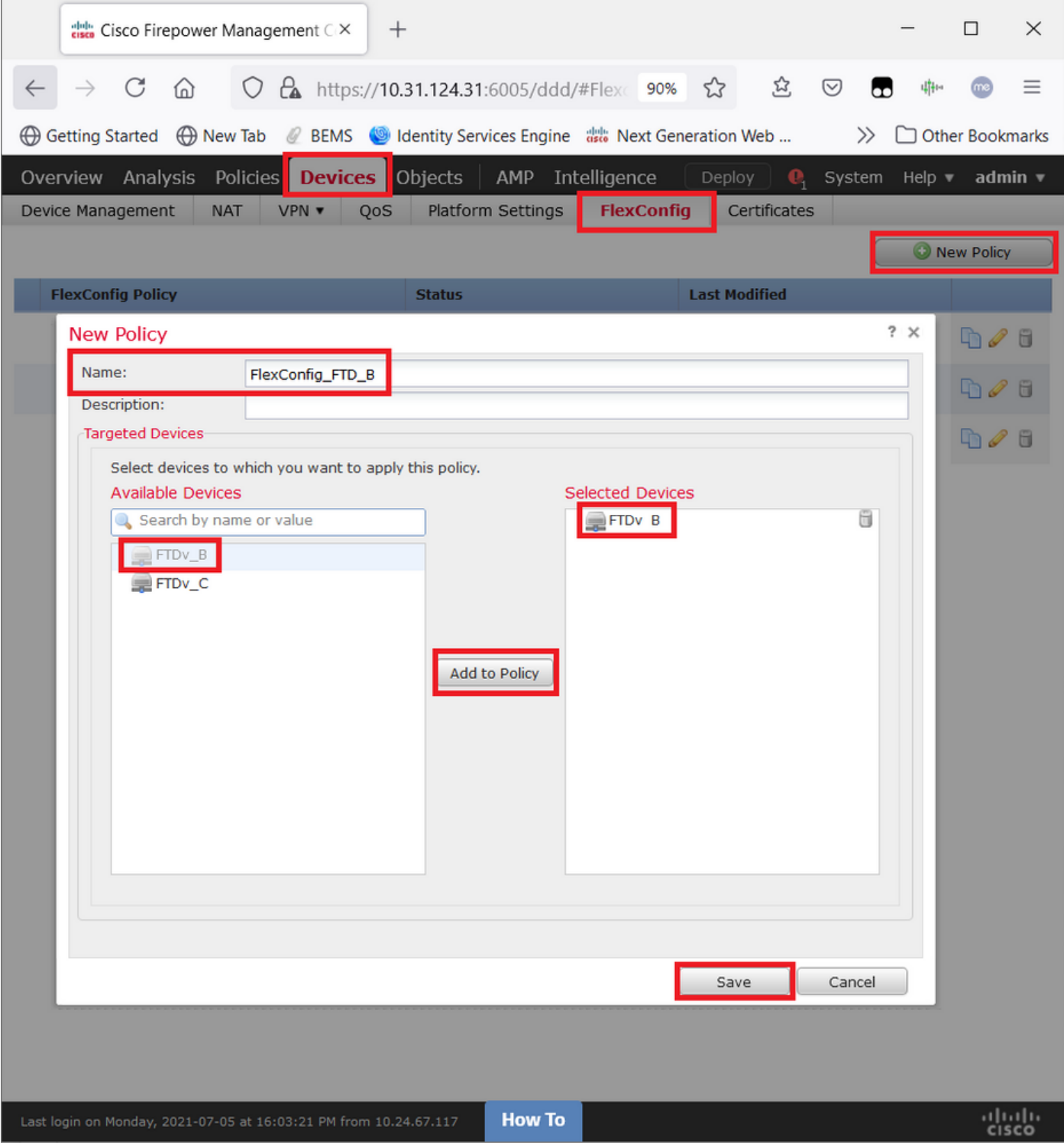

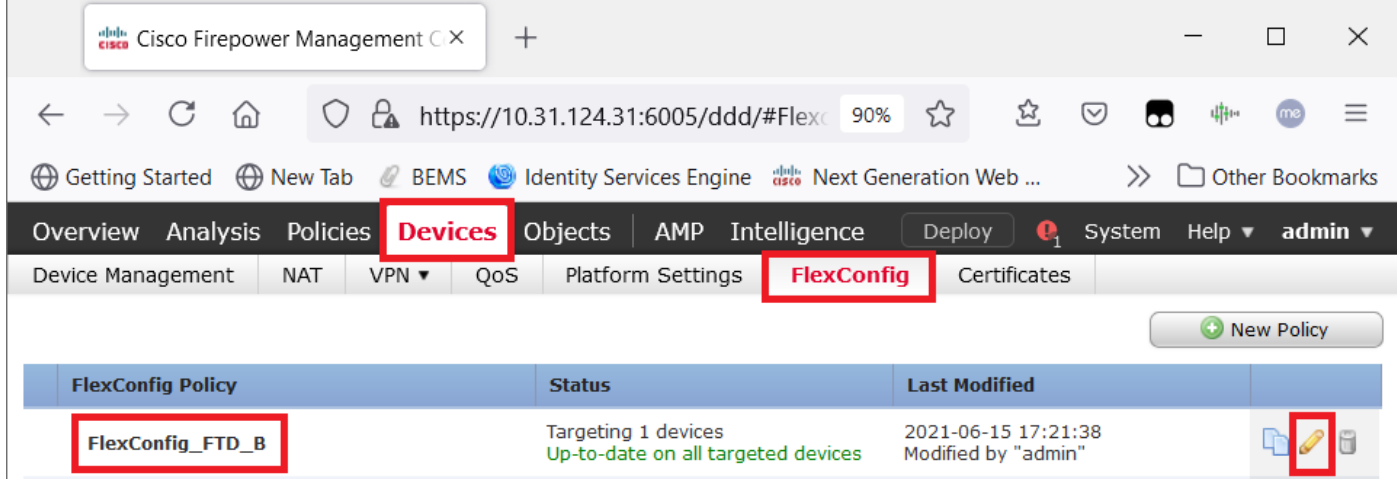

Étape 2. Dans cette stratégie, créez un objet FlexConfig comme suit :

Name : S2S\_Délai\_InactifSortant Déploiement : Partout type : Ajouter

group-policy .DefaultS2SGroupPolicy attributs vpn-idle-timeout none

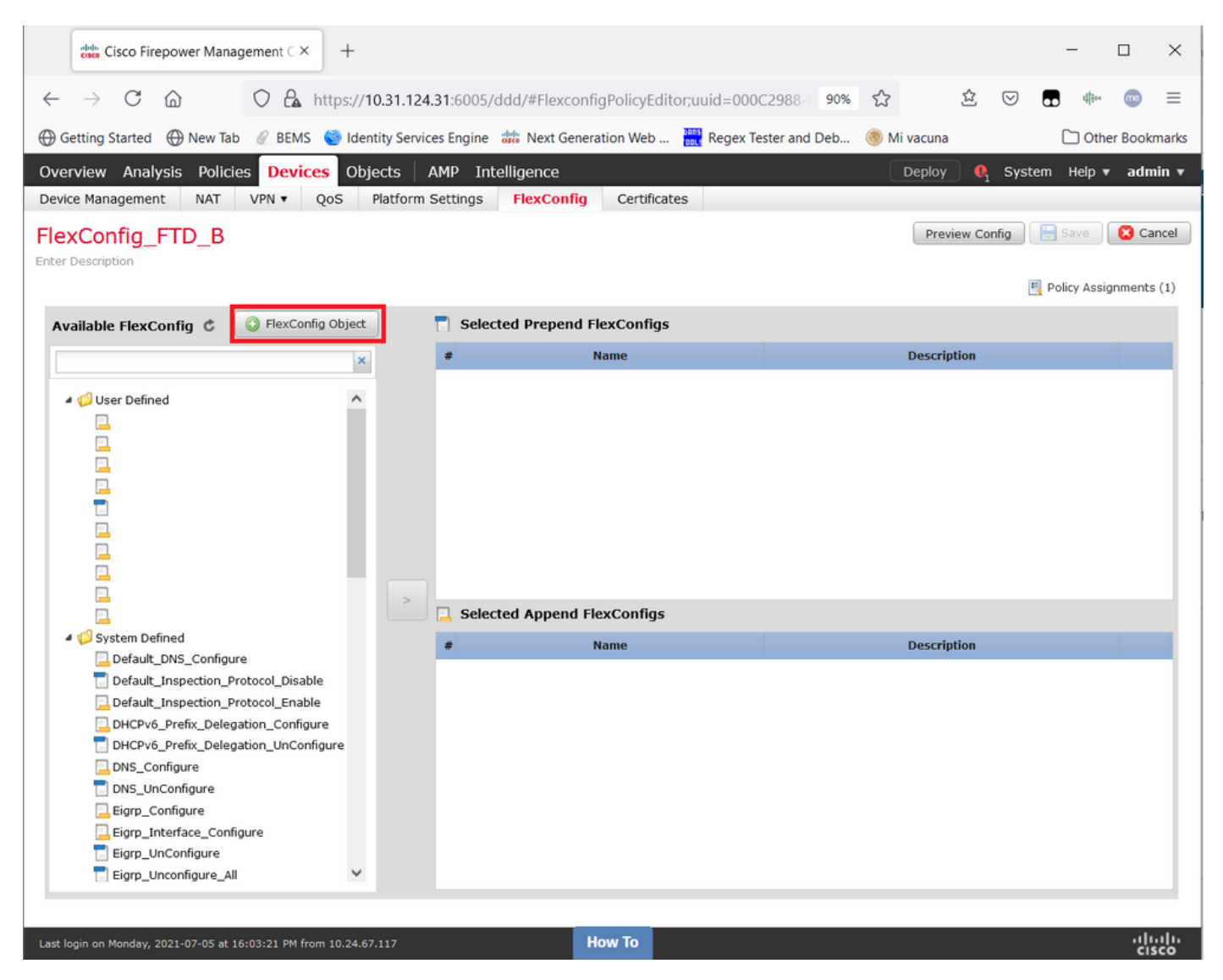

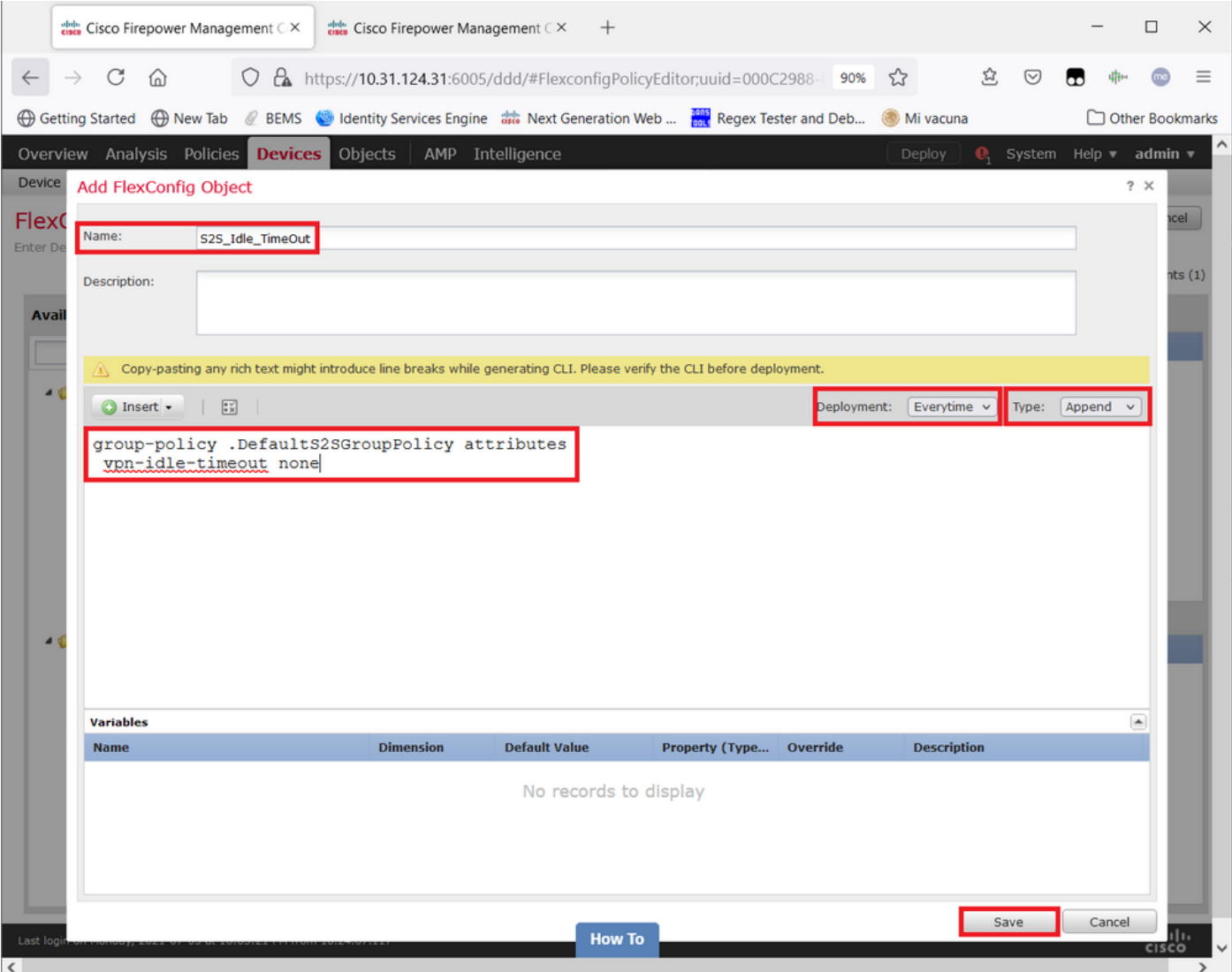

#### et enregistrez-le.

Étape 3. Dans le volet gauche, recherchez-le et faites-le glisser vers le volet droit à l'aide du bouton <sup>&</sup>gt;.

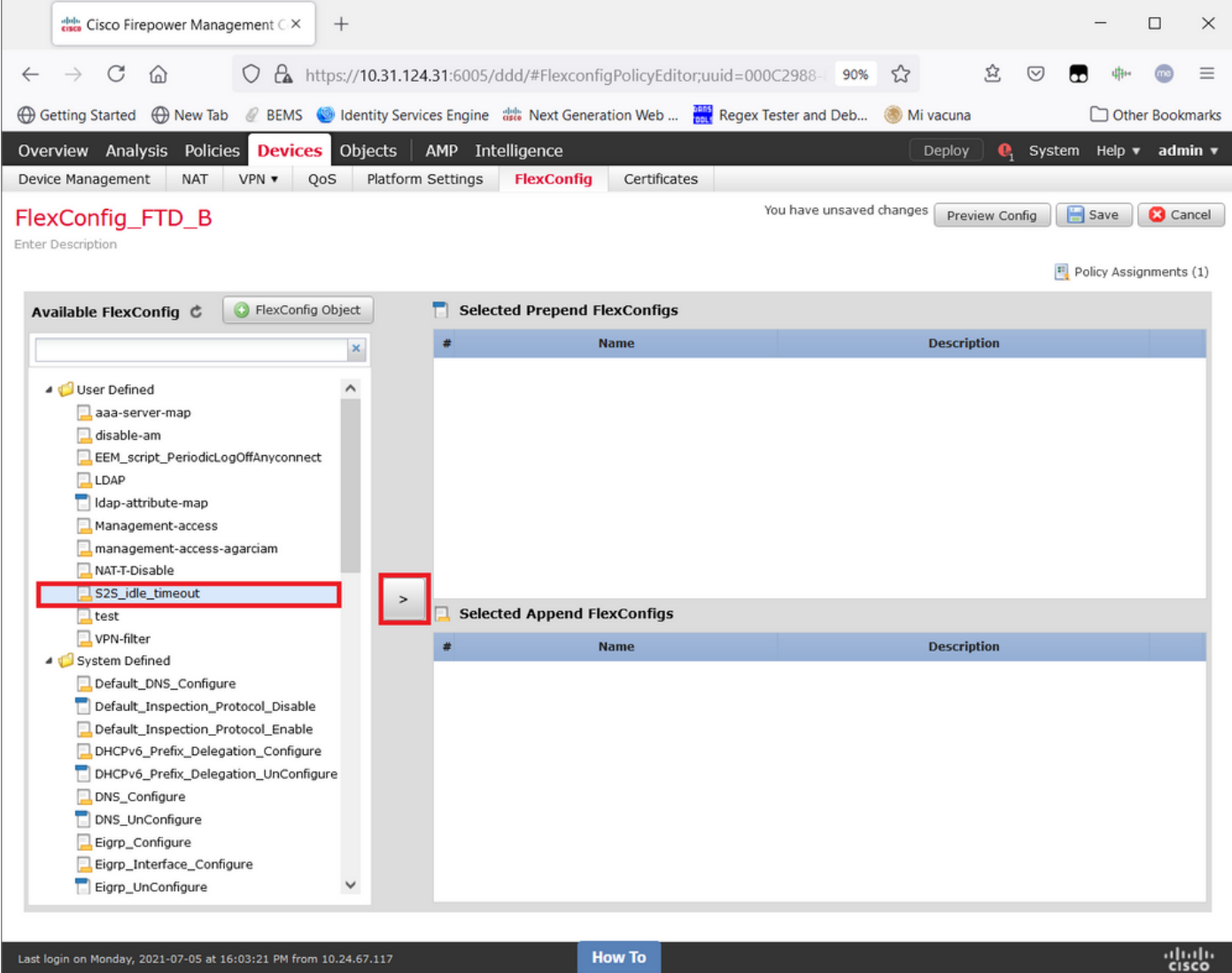

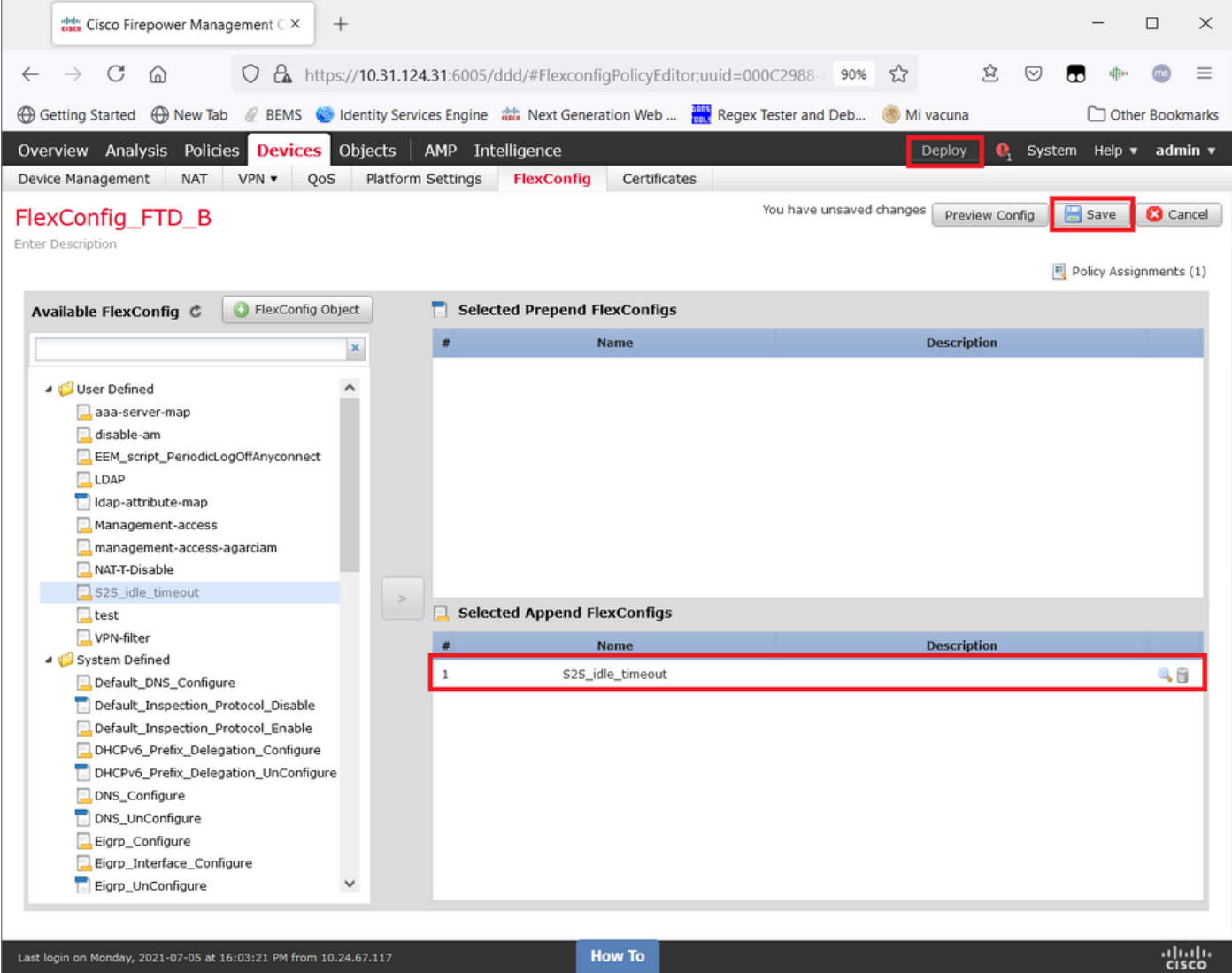

Enregistrez les modifications et Déployez.

Étape 3.1 (Facultatif) En tant qu'étape intermédiaire, après avoir enregistré les modifications de configuration, vous pouvez choisir Preview Config afin de vous assurer que les commandes FlexConfig sont prêtes à être poussées à la fin de la configuration.

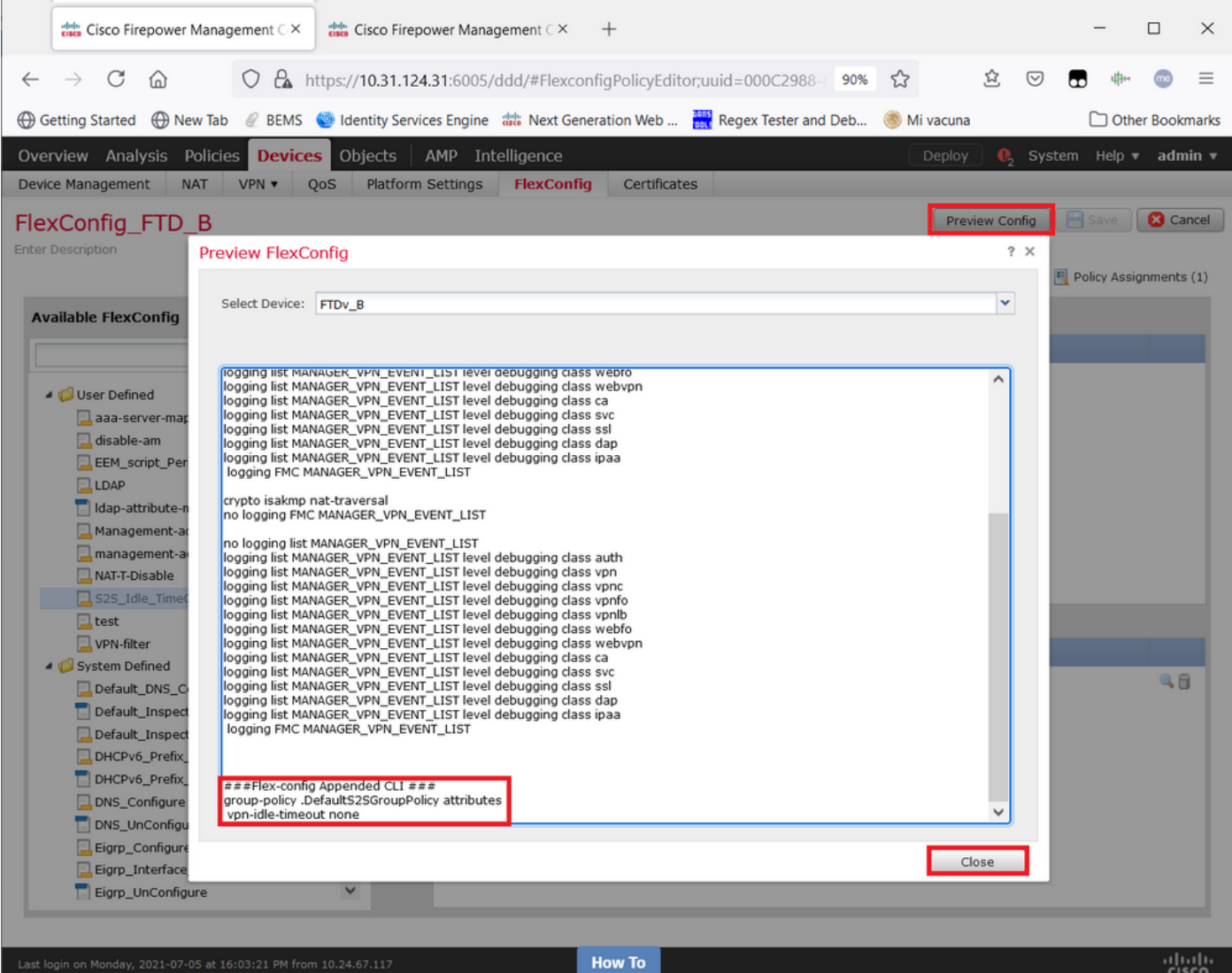

#### **Vérification**

Une fois le déploiement terminé, vous pouvez exécuter cette commande dans LINA (> system support diagnostic-cli) afin de confirmer la nouvelle configuration :

firepower# **show running-config group-policy .DefaultS2SGroupPolicy** group-policy .DefaultS2SGroupPolicy internal group-policy .DefaultS2SGroupPolicy attributes **vpn-idle-timeout none** <<<-------------- <omitted output>

Attention : Gardez à l'esprit que cette modification affecte tous les VPN S2S sur le FTD. Il ne s'agit PAS d'un paramètre par tunnel mais d'un paramètre global.

Même si la configuration est présente, le tunnel actif doit être renvoyé (clear crypto ipsec sa peer <Remote\_Peer\_IP\_Address>) afin que la modification prenne effet lorsque le tunnel est rétabli. Vous pouvez confirmer que la modification est en vigueur avec cette commande :

```
Connection : X.X.X.X
Index : 7 IP Addr : X.X.X.X
Protocol : IKEv1 IPsec
Encryption : IKEv1: (1)AES256 IPsec: (1)AES256
Hashing : IKEv1: (1) SHA1 IPsec: (1) SHA1
Bytes Tx : 400 Bytes Rx : 400
Login Time : 22:06:56 UTC Tue Jun 15 2021
Duration : 0h:18m:00s
Tunnel Zone : 0
IKEv1 Tunnels: 1
IPsec Tunnels: 1
IKEv1:
Tunnel ID : 7.1
UDP Src Port : 500 UDP Dst Port : 500
IKE Neg Mode : Main Auth Mode : preSharedKeys
Encryption : AES256 Hashing : SHA1
Rekey Int (T): 86400 Seconds Rekey Left(T): 85319 Seconds
D/H Group : 5
Filter Name :
IPsec:
Tunnel ID : 7.2
Local Addr : A.A.A.A/255.255.255.255/0/0
Remote Addr : B.B.B.B/255.255.255.128/0/0
Encryption : AES256 Hashing : SHA1
Encapsulation: Tunnel
Rekey Int (T): 28800 Seconds Rekey Left(T): 27719 Seconds
Rekey Int (D): 4608000 K-Bytes Rekey Left(D): 4608000 K-Bytes
Idle Time Out: 0 Minutes Idle TO Left : 0 Minutes <<<<<<-----------------
Bytes Tx : 400 Bytes Rx : 400
Pkts Tx : 4 Pkts Rx : 4
```
Le compteur *de temps d'inactivité* doit être défini sur 0 minute au lieu de 30 minutes et le VPN doit rester actif indépendamment de l'activité/trafic qui le traverse.

Note: Au moment de l'écriture, il existe un bogue d'amélioration pour intégrer la possibilité de modifier ce paramètre directement sur FMC sans avoir besoin de Flexconfig. Voir l'ID de bogue Cisco [CSCvr82274](https://bst.cloudapps.cisco.com/bugsearch/bug/CSCvr82274) - ENH : rendre le vpn-idle-timeout configurable

### Dépannage

Aucune information spécifique n'est actuellement disponible pour le dépannage.

#### Informations connexes

- <u>[Guide de configuration de Firepower Management Center, version 7.0 Chapitre : Stratégies](https://www.cisco.com/c/fr_ca/td/docs/security/firepower/70/configuration/guide/fpmc-config-guide-v70/flexconfig_policies.html)</u> [FlexConfig pour la défense contre les menaces Firepower](https://www.cisco.com/c/fr_ca/td/docs/security/firepower/70/configuration/guide/fpmc-config-guide-v70/flexconfig_policies.html)
- [Guide de configuration de Firepower Management Center, version 7.0 Chapitre : VPN site à](https://www.cisco.com/c/fr_ca/td/docs/security/firepower/70/configuration/guide/fpmc-config-guide-v70/firepower_threat_defense_site_to_site_vpns.html) [site pour la défense contre les menaces Firepower](https://www.cisco.com/c/fr_ca/td/docs/security/firepower/70/configuration/guide/fpmc-config-guide-v70/firepower_threat_defense_site_to_site_vpns.html)
- [Support et documentation techniques Cisco Systems](https://www.cisco.com/c/fr_ca/support/index.html)